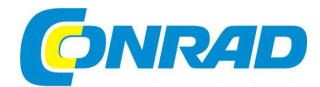

# (CZ) NÁVOD K OBSLUZE

Teleskop 70/350

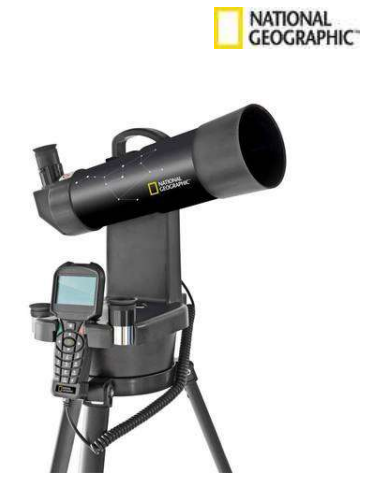

Obj. č. 214 02 28

### Vážený zákazníku,

děkujeme Vám za Vaši důvěru a za nákup dalekohledu National Geographic.

Tento návod k obsluze je nedílnou součástí tohoto výrobku. Obsahuje důležité pokyny k uvedení výrobku do provozu a k jeho obsluze. Jestliže výrobek předáte jiným osobám, dbejte na to, abyste jim odevzdali i tento návod k obsluze.

Ponechejte si tento návod, abyste si jej mohli znovu kdykoliv přečíst.

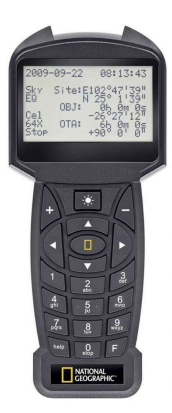

### Popis teleskopu

- 1. Tělo teleskopu.
- 2. Přední část teleskopu s čočkou.<br>3. Pozorovací okulár.
- 3. Pozorovací okulár.<br>4. Ostřicí šroub.
- 4. Ostřicí šroub.<br>5. Ruční ovladač
- 5. Ruční ovladače.<br>6. Držák okuláru.
- 6. Držák okuláru.<br>7. Držák ručního o
- 7. Držák ručního ovladače. 8. Zajištění azimutu.

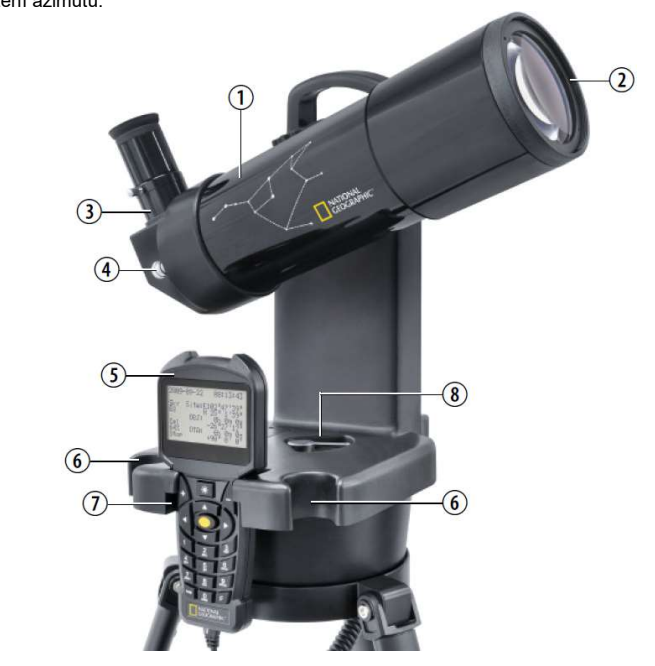

9. Tříramenná opěrka (stativ).

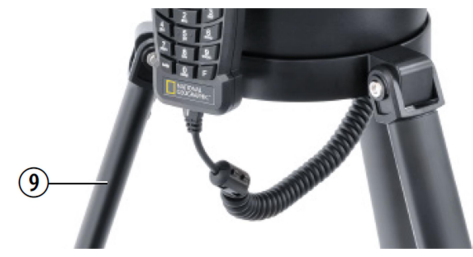

10. LED hledáček (pouze u modelu obj. č.výrobce 90-62100).

11. Bateriová přihrádka.

12. Zajišťovací šroub.

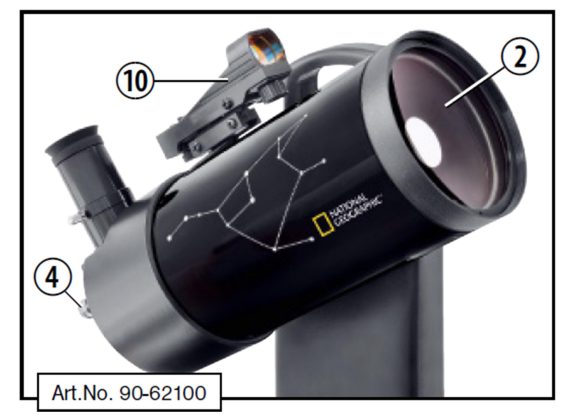

13. Držák pro příslušenství.

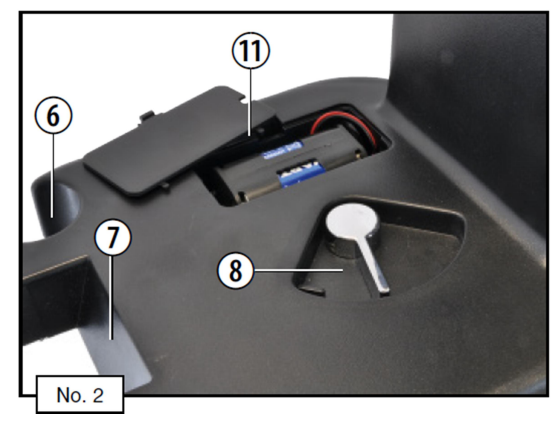

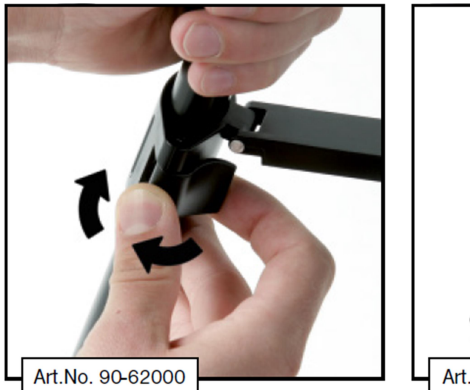

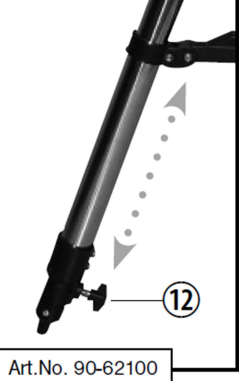

14. Šroub pro zajištění výšky. 15. Kryt proti prachu. 16. Okuláry.

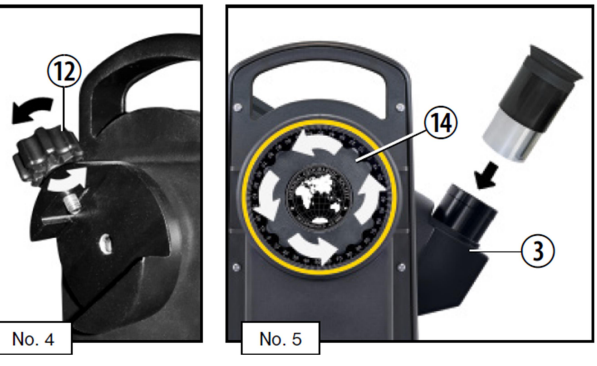

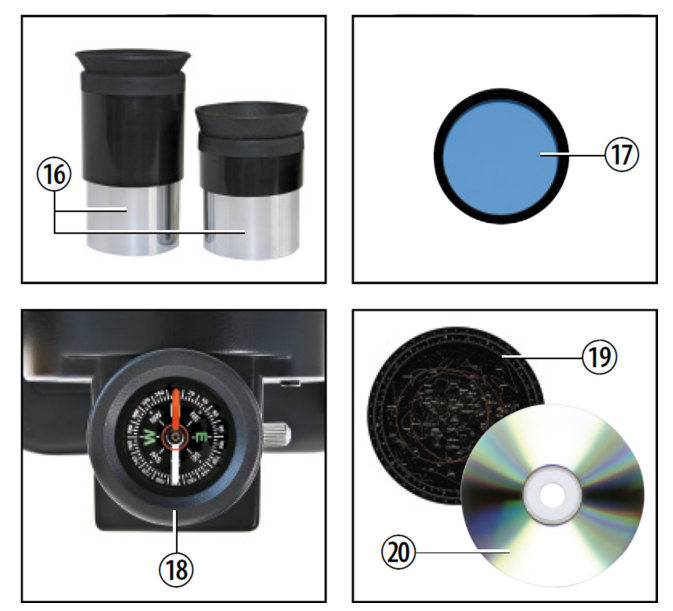

- 17. Měsíční filtr.
- 18. Kompas.
- 19. Mapa hvězd.
- 20. CD se software.

### Ruční ovladač

- 1. Zdroj červeného světla.
- 2. Displej ovladače.
- 3. Tlačítko +  $/ -$ .
- 4. Podsvícení.
- 5. Vycentrování / Potvrzení výběru.
- 6. Navigační tlačítka.
- 7. Numerická část.
- 8. Port mini-USB.
- 9. Port RJ-45.
- 10. Port RJ-22.

Poznámka k portům: Porty na ručním ovladači (8, 9 a 10) jsou připravené pro budoucí vývoj výrobků, avšak prozatím nejsou aktivní. V současné době není k dispozici žádné příslušenství (například sériový kabel a podobně). Informace o nových technologiích pro tento výrobek najdete na internetovém portále: www.bresser.de/download/automatic\_telescopes

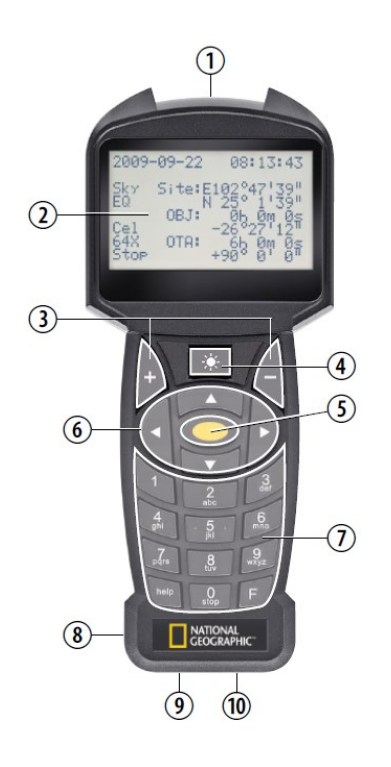

### Sestavení dalekohledu

### 1. Obecné pokyny / Umístění dalekohledu

Předtím, než budete váš dalekohled sestavovat, vyberte pro něj vhodné místo. Optimální umístění pro dalekohled je však vždy na takovém místě, kde máte jasný výhled na celou oblohu, stabilní podklad a potřebný prostor ve vašem okolí. Před samotným sestavováním, odstraňte z dalekohledu veškerý obalový materiál. V souladu s příslušnou částí tohoto návodu překontrolujte, zda některé části dodávky nechybí.

### 2. Stativ (trojnožka)

Vybalte dalekohled a opatrně jej rozložte. Stativ umístěte na pevný a vodorovný povrch a na středový šroub nasaďte držák příslušenství (13). Otáčejte jím ve směru hodinových ručiček, dokud správně nedolehne do koncové pozice.

Poznámka: Předtím, než budete dalekohled skládat, nezapomeňte demontovat držák příslušenství.

### 3. Teleskop

Uvolněte šroub (12) v držáku s rybinovými zářezy tak, aby byl zcela zasunutý. Teleskop vložte rybinovými zářezy do držáku a zajistěte pomocí šroubu. Ujistěte se o tom, že logo National Geographic směřuje nahoru.

### 4. Šroub pro nastavení výšky

Otáčením proti směru hodinových ručiček uvolněte vertikální šroub, poté teleskop instalujte do horizontální polohy a znovu šroub zajistěte.

#### 5. Nasazení teleskopu na stativ

Otvory v základně nasaďte na šrouby ve stativu a řádně zajistěte.

#### 6. Instalace okuláru

Z držáku vyjměte vybraný okulár a instalujte jej do příslušného spoje (3). Dotáhněte poté fixační šrouby. Pozorování začněte s okulárem s nejmenším zvětšením, který má největší ohniskovou vzdálenost (například 20 mm nebo 25 mm v závislosti na modelu teleskopu). Zaměřte požadovaný objekt a poté najděte správné ohnisko. Jakmile zaměříte pozorovaný objekt ve středu zorného pole, přejděte k použití okuláru s menší ohniskovou vzdáleností na vyšší úroveň přiblížení. Po výměně okuláru bude zřejmě nezbytné znovu provést zaostření.

### 7. Kryt proti prachu

Opatrně odejměte kryt (15), který slouží jako ochrana čoček na těle teleskopu.

### 8. Ostřicí šroub

Pro zaostření pozorovaného objektu slouží na teleskopu vysoce citlivý ostřicí šroub. Při prvním použití teleskopu budete zřejmě muset několikrát různě otáčet ostřicím šroubem (4), dokud nedosáhnete optimálního zaostření. Na zkoušku vyberte za denního světla nebo jasného soumraku vzdálený orientační bod nebo budovu a otáčejte ostřicím šroubem, dokud nebude objekt dokonale zaostřený. Uvědomte si, že objekty, které chcete pozorovat, nemohou být v kratší vzdálenosti, než 20 m.

### 9. LED hledáček (výbava dalekohledů 90-62100)

Teleskopy obj. č. výrobce 90-62100 jsou vybavené LED hledáčkem (10). LED hledáček promítá do obrazu červený bod, který vám napomáhá při zaměřování objektů. Při prvním uvedení teleskopu do provozu vytáhněte plastový proužek z bateriové přihrádky. Tím dojde k aktivaci LED. Pro použití hledáčku, musíte hledáček zarovnat s optikou teleskopu. Pro tyto účely namiřte dalekohled na orientační bod nebo budovu vzdálenou několik set metrů a vycentrujte tento objekt v zorném poli při použití okuláru s menším přiblížením (například 20 mm nebo 25 mm). Aktivujte LED hledáček a nastavte jej pomocí seřizovacích šroubů na hledáčku.

### Ruční ovladač

### 1. Baterie

Otevřete bateriovou přihrádku (11) v horní části ovladače a do držáku vložte baterie. K napájení ovladače použijte 6 baterií o velikosti AA. Při jejich vkládání dbejte na správnou polohu, resp. polaritu baterií v přihrádce. Všimněte si proto dobře příslušných symbolů pro polaritu na bateriích a stejně tak i uvnitř bateriové přihrádky. Držák s bateriemi vložte do přihrádky a přihrádku řádně uzavřete krytem. Pro napájení ovladače nepoužívejte akumulátory.

### 2. Obsluha ručního ovladače

Ujistěte se o tom, že provozní přepínač je v poloze "Off". Ovladač vyjměte z držáku (7) a kabelem propojte port RJ-45 na ovladači se zdířkou "HBX" na dalekohledu. Nyní ovladač zapněte. Přepněte proto provozní přepínač do polohy "On". Na ovladači se aktivuje displej a zazní akustický signál.

### 3. Nastavení systému

Datum a čas: Po zapnutí ovladače budete vyzváni k nastavení aktuálního času a data. Použijte proto navigační tlačítka a numerická tlačítka (7) na ovladači. Pro uložení nastavení použijte tlačítko ve středu ovladače (5) mezi navigačními tlačítky.

Funkce pro přechod z letního času na zimní (Daylight Saving Time DST): Pro použití této funkce vyberte "On". Pro deaktivace této funkce použijte volbu "Off".

### Oblast použití

Poté, co systém zobrazí dotaz pro výběr oblasti, můžete buď vybrat některé velké město ve vaší blízkosti, Country/City" nebo zadat vaše GPS souřadnice výběrem menu. Custom Site"

- a) Country/City S použitím navigačních tlačítek ▲ / ▼ vyberte vaši zemi. Město vyberte s použitím navigačních tlačítek ◄ / ►. Pro uložení nastavení stiskněte středové tlačítko.
- b) Custom Site Zadejte podrobnosti o vaší oblasti: Name – Název vaší oblasti. Lon – Zadejte zeměpisnou délku pro vaši oblast.

Lat – Zadejte zeměpisnou šířku vaší oblasti.

Zone – Zadání časového pásma pro vaší oblasti.

### OTA (Optical Tube Assembly) Zero

V této části bude nezbytné zadat zeměpisnou orientaci dalekohledu.

V poli "Azi" zadejte "000". V poli "Alt" zadeite "00".

Uvolněte zajišťovací šroub pro nadmořskou výšku a azimut. Nastavte dalekohled tak, aby jeho výstup s čočkou (2) směřoval přímo na sever a byl v rovině. Doporučujeme přitom použít vestavěný kompas (18) a vodováhu na dalekohledu. Zajistíte tím správnou pozici dalekohledu. Kompas můžete vložit do vstupu pro okulár (3). Poté dotáhněte zajišťovací šrouby.

### 4. Nastavení dalekohledu

Abyste mohli využít režim "Go To" u vašeho dalekohledu, musíte dalekohled správně instalovat tak, aby jeho systém rozpoznal, kam míří, ihned poté co jej zapnete. Existují 3 možnosti, jak instalovat váš dalekohled: 1-, 2- a 3 nastavení hvězd.

Krok č. 1 – Pro spuštění nastavení stiskněte středové tlačítko (5) na ručním ovladači a vyberte první položku menu "Telescope Align". Poté budete mít možnost výběru 1, 2 nebo 3-hvězd nastavení. Větší počet hvězd pro nastavení představuje vyšší přesnost otáčení vašeho dalekohledu.

### Nastavení 1-hvězdy:

Krok č. 2 – Po výběru této volby budete vyzváni k výběru cílové hvězdy. Software vybere hvězdu, která je dobře viditelná na noční obloze. Pokud se náhodou jedná o hvězdu, kterou můžete vidět pouhým okem, můžete ji vybrat stiskem navigačních tlačítek nahoru a dolů a poté ji potvrdit středovou klávesou (5) na ovladači. Ve většině případů však zvolíte první možnost, která se vám zobrazí. Proveďte to stiskem středního tlačítka (5).

Krok č. 3 - Dalekohled se nyní natočí k této hvězdě a namíří ji na střed zorného pole, což můžete provést s použitím navigačních tlačítek. Hvězda, na kterou se s dalekohledem zaměřujete, je nejjasnější hvězdou v oblasti, na kterou míří váš dalekohled. Jakmile je hvězda zarovnaná na středu zorného pole, potvrďte polohu stiskem prostředního tlačítka (5). Dalekohled je tak nyní seřízen pro optimální pozorování.

### Nastavení pro 2 a 3 hvězdy:

Tento proces je obdobný jako při předchozím nastavení. Jediný rozdíl je v tom, že musíte zopakovat kroky č. 2 a 3 celkem 2x nebo 3x a to v závislosti na typu, který jste zvolili.

Poznámka: Jakmile jste dalekohled optimálně seřídili, nepřemisťujte jej poté manuálně. Pro potřebná nastavení použijte navigační tlačítka na ručním ovladači. V případě, že s dalekohledem manuálně pohnete nebo provedete změny v nastavení stativu, musíte znovu spustit proces pro seřízení dalekohledu.

### Další nastavení

### Synchronizace cíle

S použitím této metody můžete ještě více vylepšit seřízení vašeho dalekohledu. Po natočení na cílovou hvězdu, kterou dobře znáte, můžete objekt přesně zacentrovat v rámci zorného pole. Stiskněte proto středové tlačítko (5) a vyberte "Telescope Align" (Seřízení teleskopu) a poté "Target Sync" (Synchronizace cíle). Dalekohled namíří na tento cíl a bude mít přesnější polohu pro další cíle, které budete chtít pozorovat.

#### Korekce seřizování

Přesnost dalekohledu můžete vylepšit nastavením korekce vůle osy. Tento proces musíte provést samostatně pro každou osu a ve většině případů to přitom není zcela nezbytné.Jednoduše proto vstupte do hlavního menu po stisku středového tlačítka (5) a poté vyberte "Telescope Align" a "RA BKlash Corr." pro úpravu sestupné osy (horizontální osa) nebo "DEC BKlash Corr." pro nastavení osy deklinace (svislé osy). Následně postupujte podle pokynů na displeji.

### Struktura menu

### Initial Start:

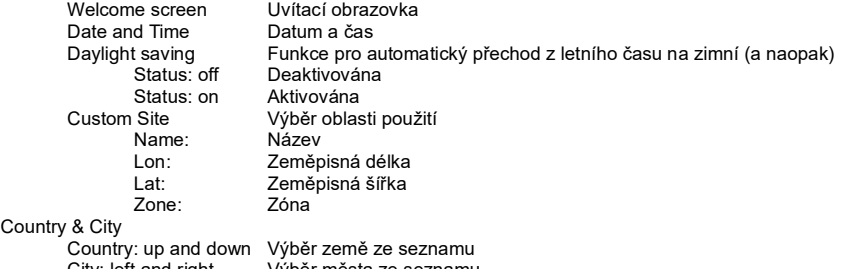

City: left and right Výběr města ze seznamu OTA Zero **Funkce** .Optical Tube Assembly

### Hlavní menu

## Telescope Align (seřizování dalekohledu)<br>• One Star Align Seřízení dalekohledi

- Seřízení dalekohledu na jedinou hvězdu
- Two Star Align Seřízení dalekohledu na 2 hvězdy<br>● Three Star Align Seřízení dalekohledu na 3 hvězdy
- **•** Three Star Align Seřízení dalekohledu na 3 hvězdy
- Target Sync Zdokonalení zaměření dalekohledu<br>• RA BKlash Corr. Kalibrace vůle RA osv
- Kalibrace vůle RA osy.
- DEC Bklash Corr. Kalibrace vůle DEC osy

### Navigation (navigace)

- Solar System Přehled objektů sluneční soustavy<br>• Constellation Přehled souhvězdí
- Constellation Přehled souhvězdí
- Famous Star Přehled nejznámějších hvězd
- Katalog jasně zářících hvězd na obloze
- NGC Catalog. Rozsáhlý katalog se širokou škálou objektů
- IC Catalogue Katalog slabě zářících objektů
- Sh2 Catalog. Katalog slabě zářících objektů
- Bright Star Cat. Katalog silně zářících objektů
- SAO Star Catal. Rozsáhlý katalog hvězd
- Customer Objects Možnost pro ukládání vašich vlastních objektů
- Input RA a DEC Vložení uživatelského bodu do oblohy
- Custom Land Goal Vložení vlastní cílové země

### Utilities (Nástroje)

- Current Objects Aktuálně viditelné objekty
- Object Rise/Set Doba východu a západu objektu
- Curr. Lunar Phase Aktuální měsíční fáze
- Timer Funkce časovače
- Alarm Konfigurace funkce alarm
- Eyepiece FOV Zorné pole okuláru
- Eyepiece Magn. Úroveň zvětšení okuláru
- Display Illumin. Funkce pro podsvícení displeje
- Parkposition Přechod do parkovací pozice

### Setup (Nastavení)

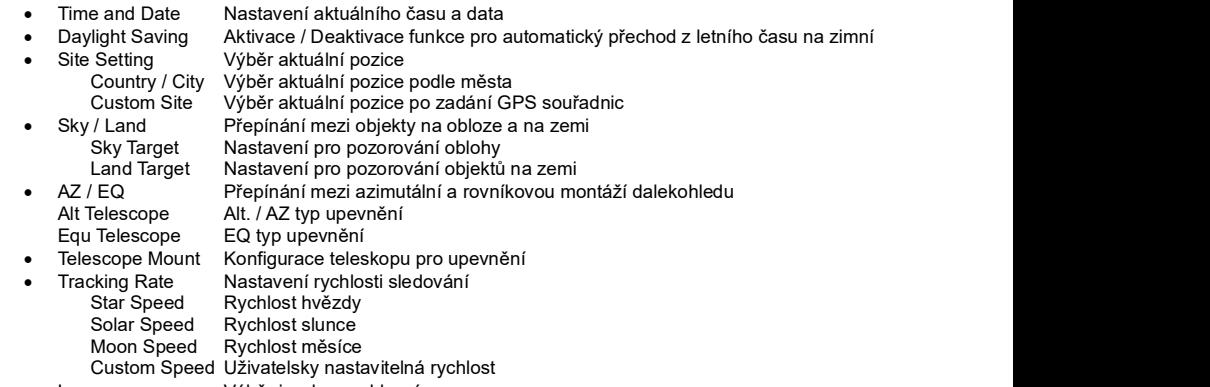

- Language Výběr jazyka pro hlavní menu<br>● Telescope Model Zobrazení modelu dalekohled
- Zobrazení modelu dalekohledu
- Reset Uvedení systému do továrního nastavení

### Pozorování dalekohledem

Po instalaci dalekohledu spustí servomotory pohyb tak, aby docházelo ke kompenzaci rotace Země a objekty zůstaly v zorném poli dalekohledu.

Poznámka: Pokud jste seřídili dalekohled, nepohybujte s ním pak již ručně. Potřebné úpravy proveďte pouze pomocí ovládacích prvků na ručním ovladači. Pokud dalekohled přesunete manuálně nebo změníte polohu stativu, bude poté nutné dalekohled znovu seřídit.

Jakmile seřídíte dalekohled, můžete přejít na vybraný objekt na noční obloze. To provedete po stisku středového tlačítka (5) na ručním ovladači a výběrem možnosti "Navigation" z nabídky.

Vyberte z nabídky požadovaný katalog objektů. Použijte k tomu navigační tlačítka. Stiskem středového tlačítka (5) vlastní výběr potvrďte. Pokud vyberete katalog objektů, zobrazí se první objekt v rámci katalogu. Aktuálně zobrazený objekt můžete vybrat pomocí navigačních tlačítek ▲ a ▼. Stiskem středového tlačítka vyberte objekt, který hodláte pozorovat dalekohledem, stisknutím středového tlačítka (5). Teleskop se následně začne natáčet do příslušné polohy.

### Příklad pozorování planety Jupiter

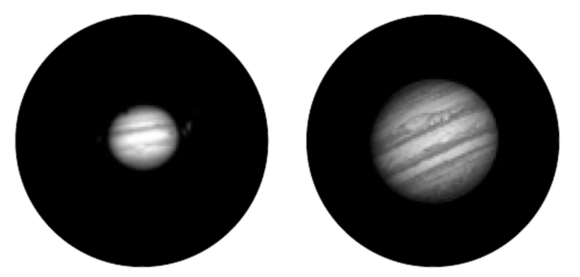

Jupiter je viditelný v různých částech světa v různou dobu v závislosti na poloze, ročním období a lokálních podmínkách. Pokud je Jupiter viditelný právě z vaší polohy a dalekohled máte již seřízený, můžete přejít k pozorování Jupiteru v souladu s následujícími kroky. Stiskněte středové tlačítko (5) na ručním ovladači a vyberte možnost "Navigation". Posuňte lištu se seznamem s použitím navigačních tlačítek. Výběr potvrďte stiskem středového tlačítka (5).

Následně vyberte možnost nabídky "Solar System" a pomocí navigačních tlačítek přejděte na Jupiter. Jupiter vyberete po stisku středového tlačítka (5). Jakmile vyberete Jupiter v menu, váš dalekohled se automaticky natočí směrem k Jupiteru. Poté, co dalekohled dosáhne polohy Jupitera, ozve se dobře slyšitelné pípnutí, kterým systém upozorňuje na dosažení příslušné polohy. Nyní můžete začít s pozorováním.

#### Vzorec pro výpočet přiblížení:

Ohnisková vzdálenost (Teleskop) ÷ Ohnisková vzdálenost (Okulár) = Zvětšení Například:

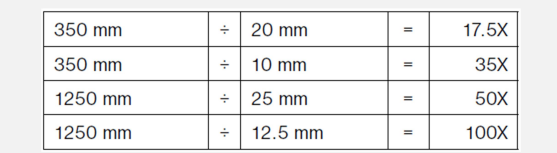

#### Objekty, které je možné pozorovat

Následující část udává podrobný popis několika zajímavých a snadno dostupných nebeských objektů, které byste mohli pozorovat pomocí vašeho dalekohledu.

Měsíc – Měsíc je jediným přirozeným satelitem Země. Průměr Měsíce: 3 476 km Vzdálenost Měsíce od průměru Země: 384 400 km

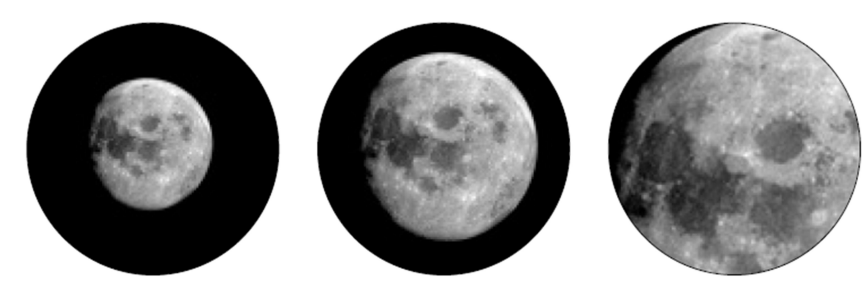

Měsíc je lidstvu znám již od pravěku. Je to druhý nejjasnější objekt na obloze, a to hned po Slunci. Jelikož Měsíc obíhá naši Zemi jednou za měsíc, úhel mezi Zemí, Měsícem a Sluncem se neustále mění; člověk pozoruje tuto změnu v různých fázích měsíce. Doba mezi dvěma po sobě jdoucími fázemi novoluní je asi 29,5 dne (709 hodin).

#### Souhvězdí Orion: Mlhovina v Orionu (M 42)

Rektascenze: 05<sup>h</sup> 35<sup>m</sup> (hodiny : minuty) Sklon: -05° 22' (stupně : minuty) Vzdálenost: 1344 světelných let od Země

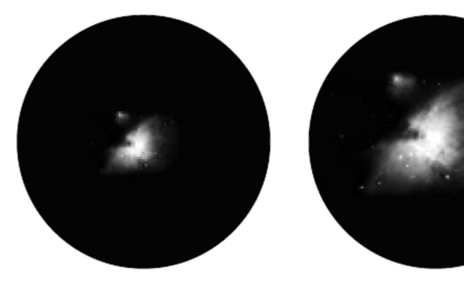

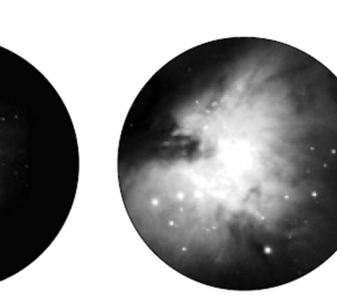

Přestože je od Země vzdálena více než 1344 světelných let, mlhovina v Orionu (M 42) je nejjasnější difúzní mlhovinou na obloze. Je viditelná i pouhým okem a jedná se o vhodný objekt pro pozorování pomocí dalekohledů všech typů a velikostí. Mlhovina se skládá z gigantického oblaku plynného vodíku o průměru několika stovek světelných let.

#### Souhvězdí Lyra: Prstencová mlhovina (M 57)

Rektascenze: 18 $^{\sf h}$  53 $^{\sf m}$  (hodiny : minuty)  $\;$ Sklon: +33° 02' (stupně : minuty) Vzdálenost: 2 412 světelných let od Země

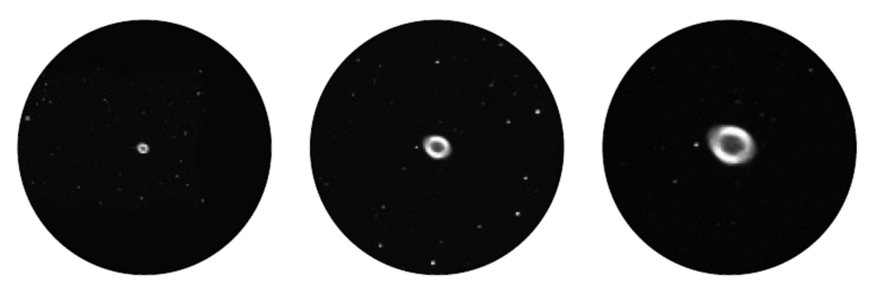

Známá Prstencová mlhovina (M57) v souhvězdí Lyry je mnohdy považována za prototyp planetární mlhoviny. Jedná se o velmi nádherný prvek na letní obloze severní polokoule. Nedávné studie ukázaly, že se pravděpodobně skládá z prstence (torusu) z jasně zářivého materiálu, který obklopuje hvězdu uprostřed (viditelná pouze většími dalekohledy), a nikoli z plynové struktury ve formě koule nebo elipsy. Pokud byste se na Prstencovou mlhovinu podívali ze boku, vypadala by jako mlhovina Činka (M 27). Při pohledu z naší Země máme možnost sledovat přímo jeden pól mlhoviny.

#### Souhvězdí Vulpecula (Lištička): Mlhovina Činka (M 27)

Rektascenze: 19 <sup>h</sup> 59 <sup>m</sup> (hodiny : minuty) Sklon: +22° 43' (stupně : minuty) Vzdálenost: 1360 světelných let od Země

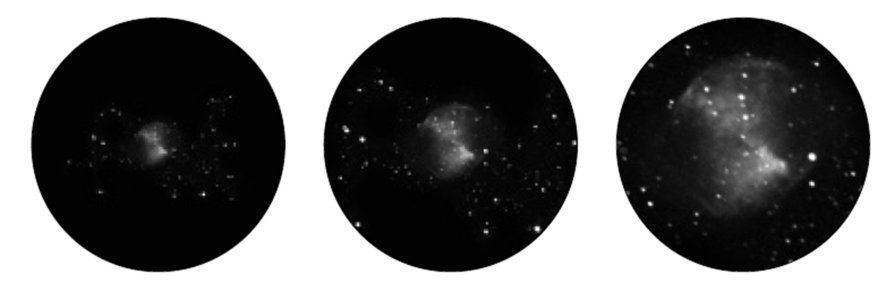

Mlhovina Činka (M 27) byla první planetární mlhovinou, která kdy byla objevena. Dne 12. 7. 1764 objevil Charles Messier tuto novou a fascinující třídu nebeských objektů. Tento objekt je možné vidět téměř přímo z rovníku. Pokud bychom měli možnost pozorovat mlhovinu Činka a jednoho z jejích pólů, pravděpodobně bychom viděli tvar prstence, něco velmi podobného tomu, co známe jako Prstencová mlhovina (M 57). Za přiměřeně dobrého počasí tento objekt můžete vidět velmi dobře i při menším přiblížení.

### Bezpečnostní předpisy, údržba a čištění

Z bezpečnostních důvodů a z důvodů registrace (CE) neprovádějte žádné zásahy do teleskopu. Případné opravy svěřte odbornému servisu. Nevystavujte tento výrobek přílišné vlhkosti, nenamáčejte jej do vody, nevystavujte jej vibracím, otřesům a přímému slunečnímu záření. Tento výrobek a jeho příslušenství nejsou žádné dětské hračky a nepatří do rukou malých dětí! Nenechávejte volně ležet obalový materiál. Fólie z umělých hmot představují nebezpečí pro děti, neboť by je mohly spolknout.

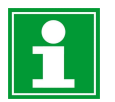

Pokud si nebudete vědět rady, jak tento výrobek používat a v návodu nenajdete potřebné informace, spojte se s naší technickou poradnou nebo požádejte o radu kvalifikovaného odborníka.

K čištění pouzdra používejte pouze měkký, mírně vodou navlhčený hadřík. Nepoužívejte žádné prostředky na drhnutí nebo chemická rozpouštědla (ředidla barev a laků), neboť by tyto prostředky mohly poškodit povrch a součásti výrobku.

### Manipulace s bateriemi a akumulátory

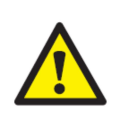

Nenechávejte baterie (akumulátory) volně ležet. Hrozí nebezpečí, že by je mohly spolknout děti nebo domácí zvířata! V případě spolknutí baterií vyhledejte okamžitě lékaře! Baterie (akumulátory) nepatří do rukou malých dětí! Vyteklé nebo jinak poškozené baterie mohou způsobit poleptání pokožky. V takovémto případě použijte vhodné ochranné rukavice! Dejte pozor nato, že baterie nesmějí být zkratovány, odhazovány do ohně nebo nabíjeny! V takovýchto případech hrozí nebezpečí exploze! Nabíjet můžete pouze akumulátory.

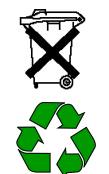

Vybité baterie (již nepoužitelné akumulátory) jsou zvláštním odpadem a nepatří do domovního odpadu a musí být s nimi zacházeno tak, aby nedocházelo k poškození životního prostředí!

K těmto účelům (k jejich likvidaci) slouží speciální sběrné nádoby v prodejnách s elektrospotřebiči nebo ve sběrných surovinách!

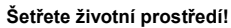

### Recyklace

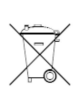

Elektronické a elektrické produkty nesmějí být vhazovány do domovních odpadů. Likviduje odpad na konci doby životnosti výrobku přiměřeně podle platných zákonných ustanovení.

Šetřete životní prostředí! Přispějte k jeho ochraně!

Překlad tohoto návodu zajistila společnost Conrad Electronic Česká republika, s. r. o.

Všechna práva vyhrazena. Jakékoliv druhy kopií tohoto návodu, jako např. fotokopie, jsou předmětem souhlasu společnosti Conrad Electronic Česká republika, s. r. o. Návod k použití odpovídá technickému stavu při tisku! Změny vyhrazeny! © Copyright Conrad Electronic Česká republika, s. r. o. REI/01/2024